# 學校承辦人端 **使用手冊**

中文版

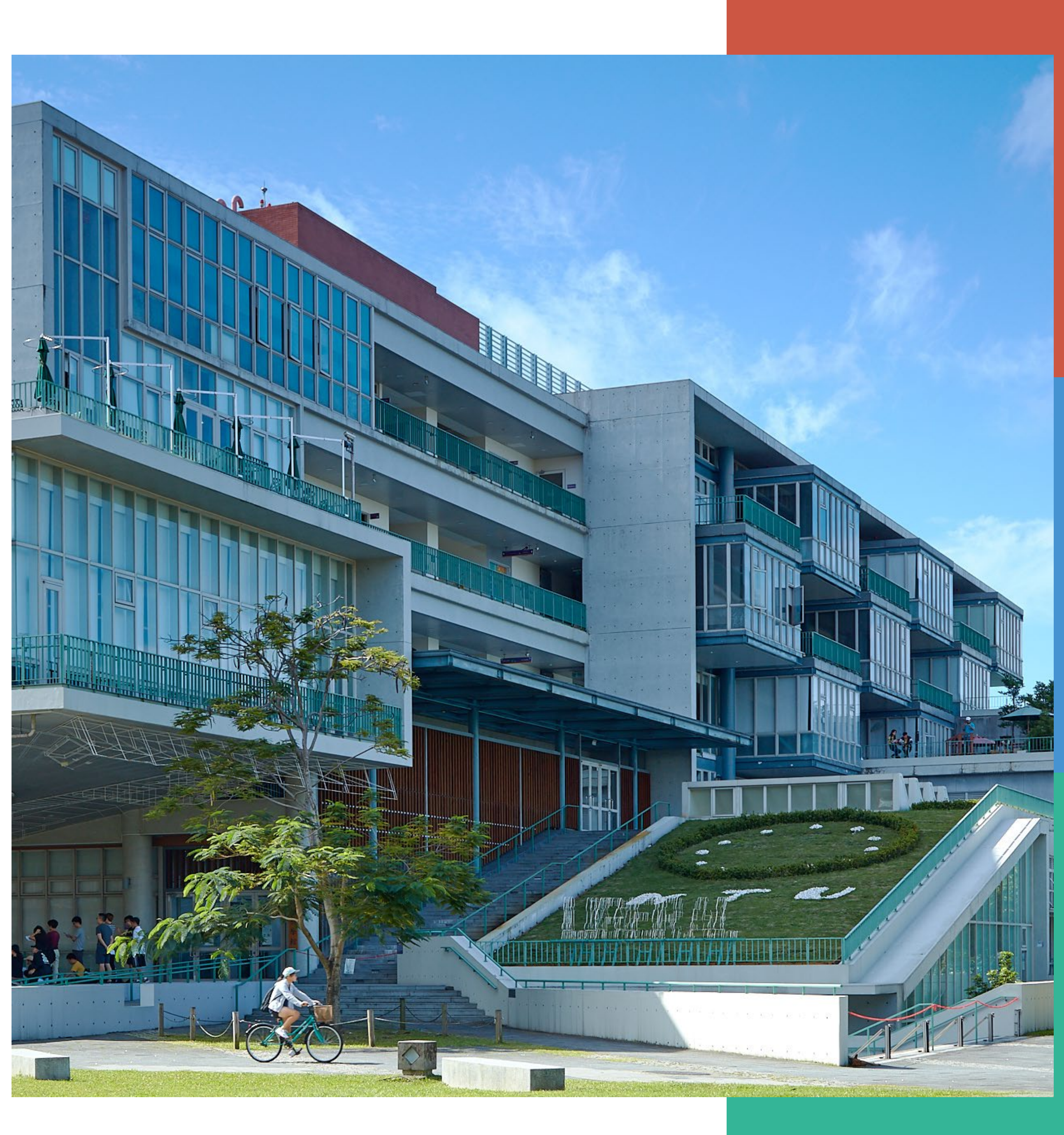

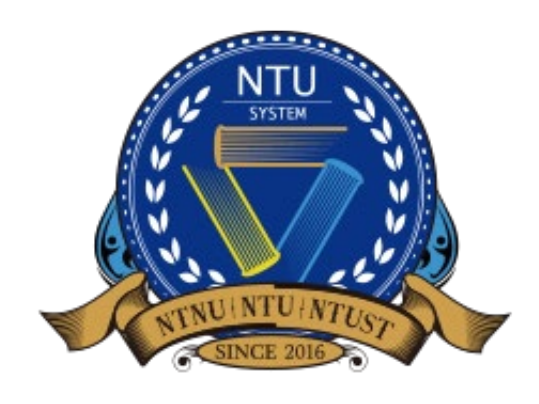

**National Taiwan University System Undergraduate Admission High School Recommendation 臺大系統海外高中推薦入學**

# 進入申請系統並登入/註冊帳號 第

### • 推薦系統學校承辦人端 <https://oiasystem2.ntu.edu.tw/teacher/index/login>

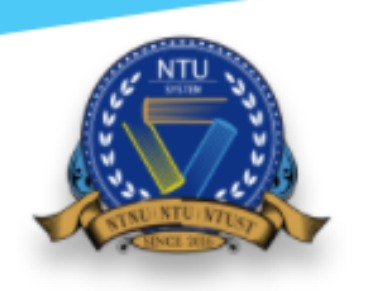

National Taiwan University System **Undergraduate Admission** 

**High School Recommendation** 

Academic Year 2025

學校承辦人登入

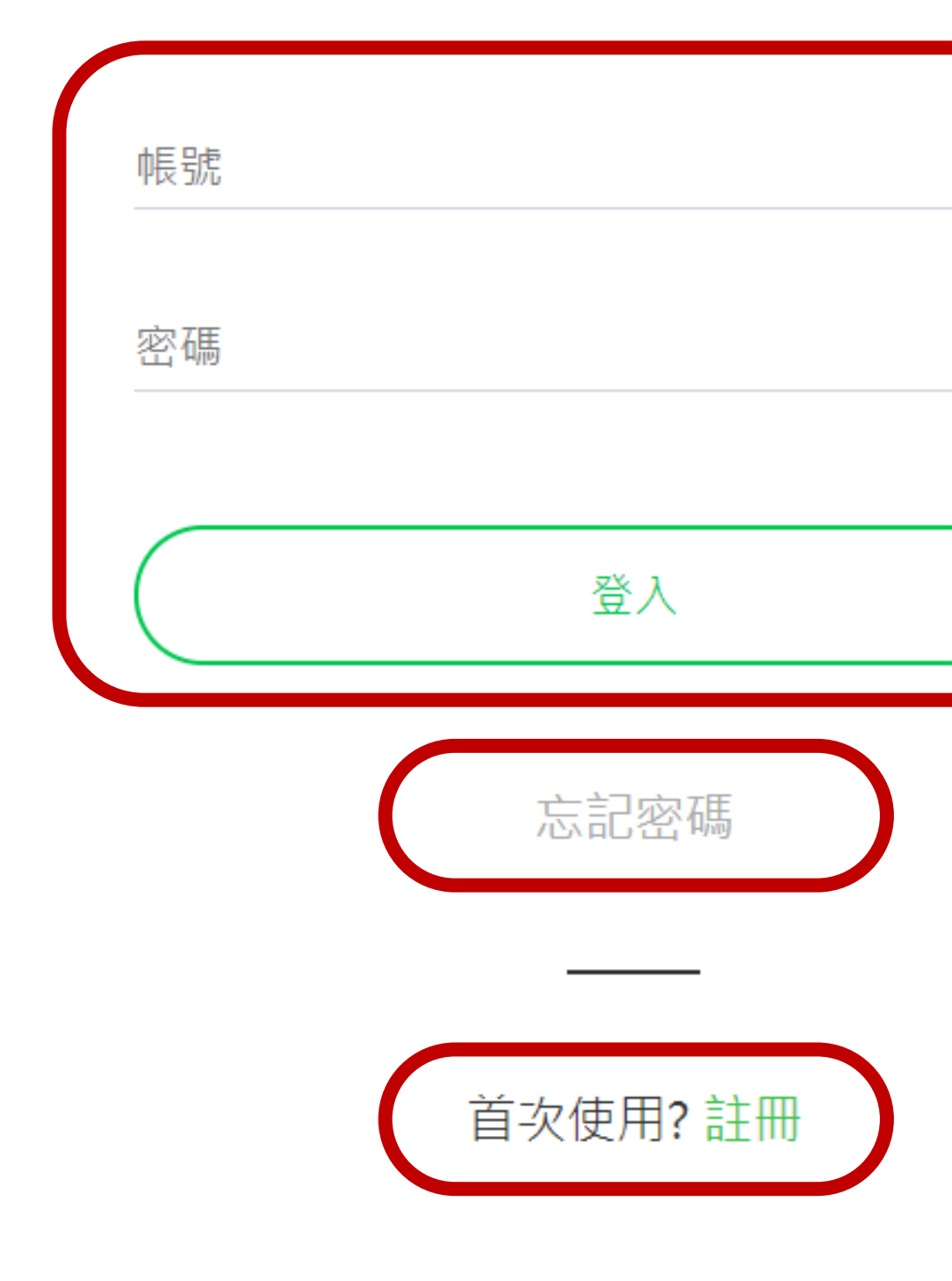

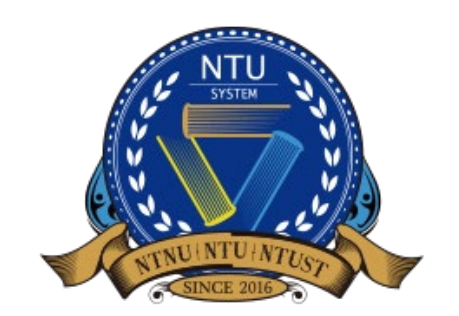

**National Taiwan University System Undergraduate Admission**

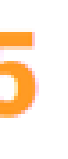

**未註冊帳號** 首次使用系統者,請先註冊帳號 2

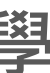

**已註冊帳號** 請輸入帳號密碼登入系統

**忘記密碼** 請透過忘記密碼功能取回登入權限

 $\overline{\mathbf{v}}$ 

### 註冊

\* 國家 臺灣

學校中文名稱 國立臺灣大學系統高中

- 若貴校**已經有人註冊**,請您聯絡該承辦人。
- 每間學校由一名承辦人作為**學校代表**,協助推薦學生和上傳推薦信。

感謝您申請「國立臺灣大學系統海外高中推廌入學系統」學校端帳號,若您的學校經審核通過,您會收到審核通過通知信(email),通知您可 以登入系統為貴校推薦申請學生。

### 學校資料

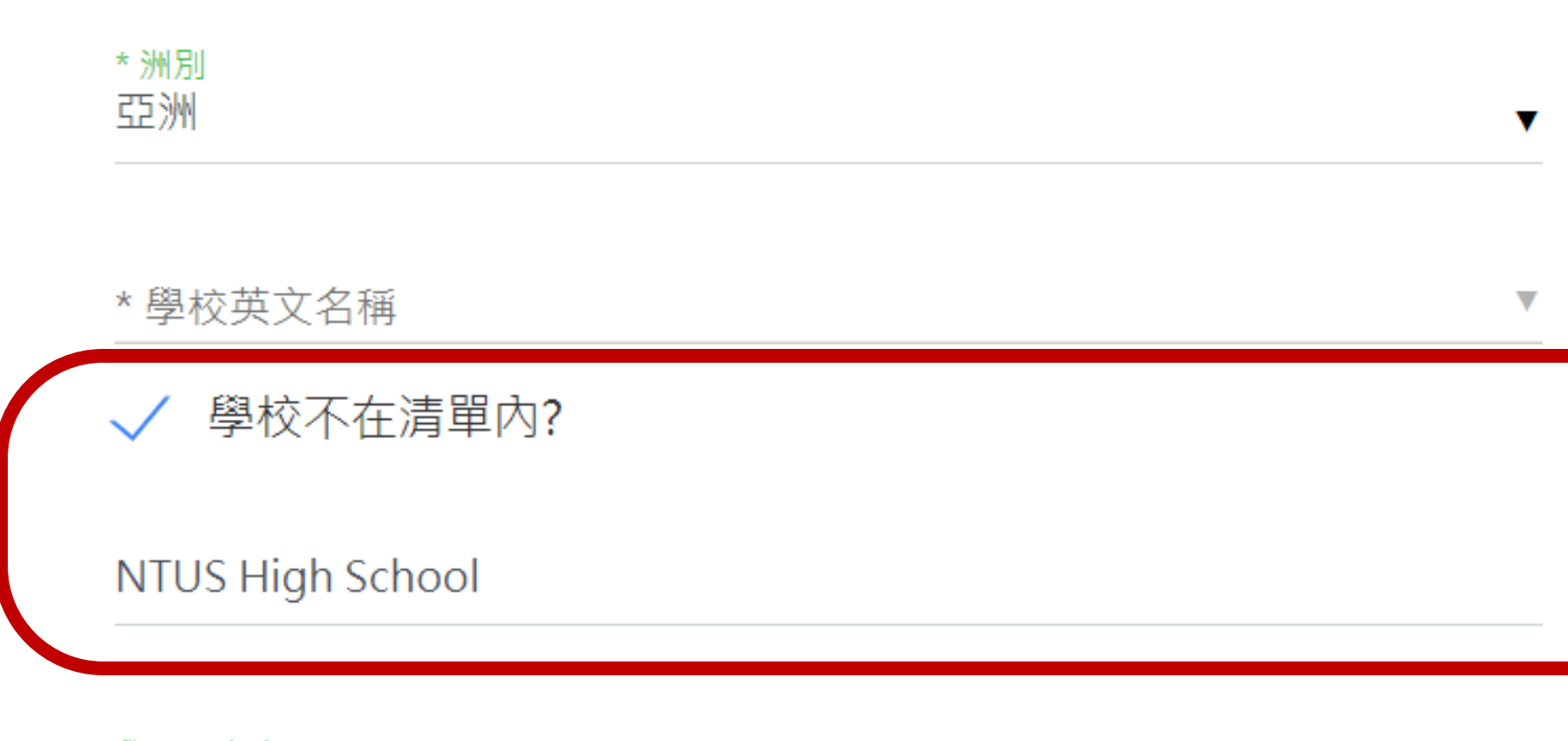

學校原文名稱 National Taiwan University System High School

\*學校地址 No. 1, Sec. 4, Roosevelt Rd., Taipei 10617, Taiwan (R.O.C.)

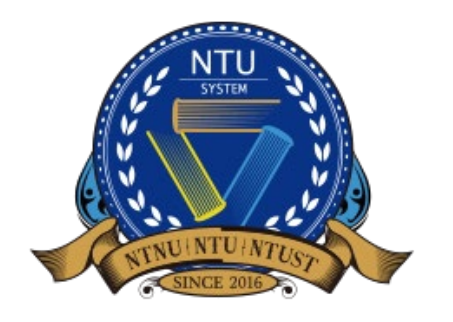

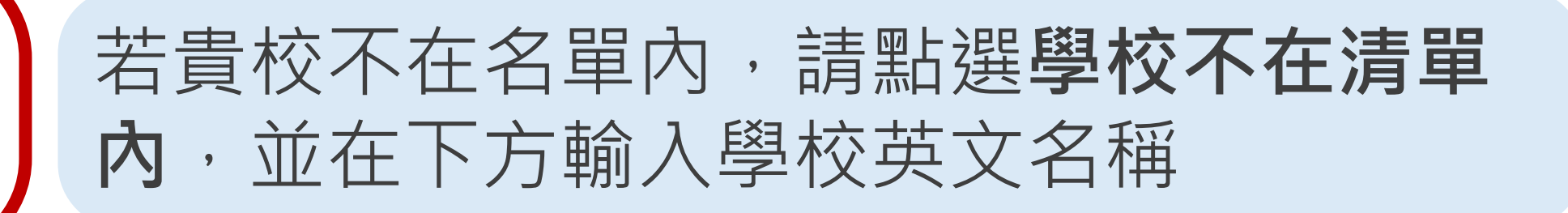

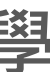

### **註冊帳號 1/3**

3

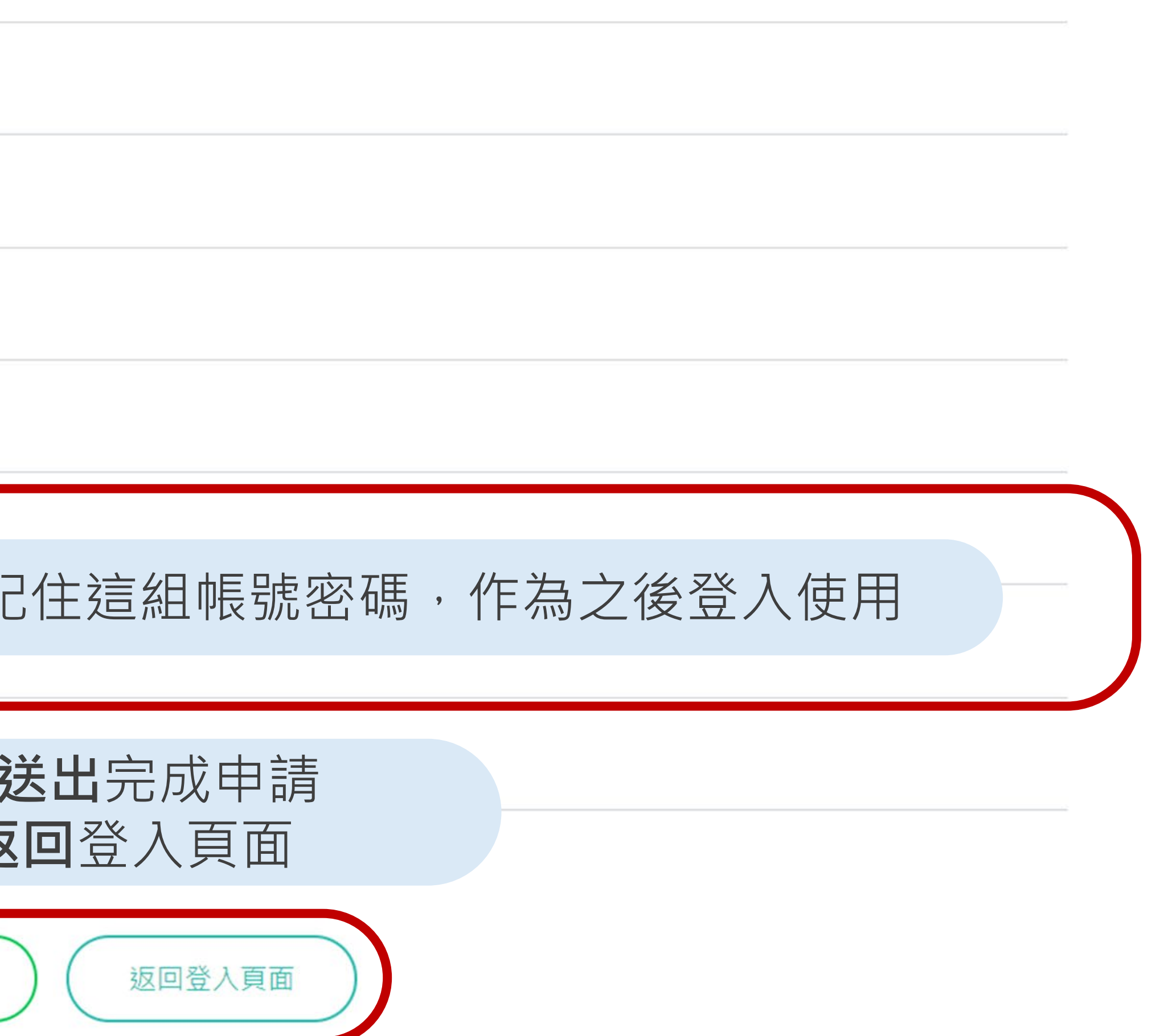

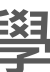

## **註冊帳號 2/3**

• 有需要更改承辦人的需求,請來信 [intadmission@ntu.edu.tw](mailto:intadmission@ntu.edu.tw)

### 承辦人資料

\*姓名

4

馮小姐

### \* 單位

國際事務處國際學生組

### \* 職稱

國際學生事務專員

### \* Email

intadmission@ntu.edu.tw

### \* 聯絡電話

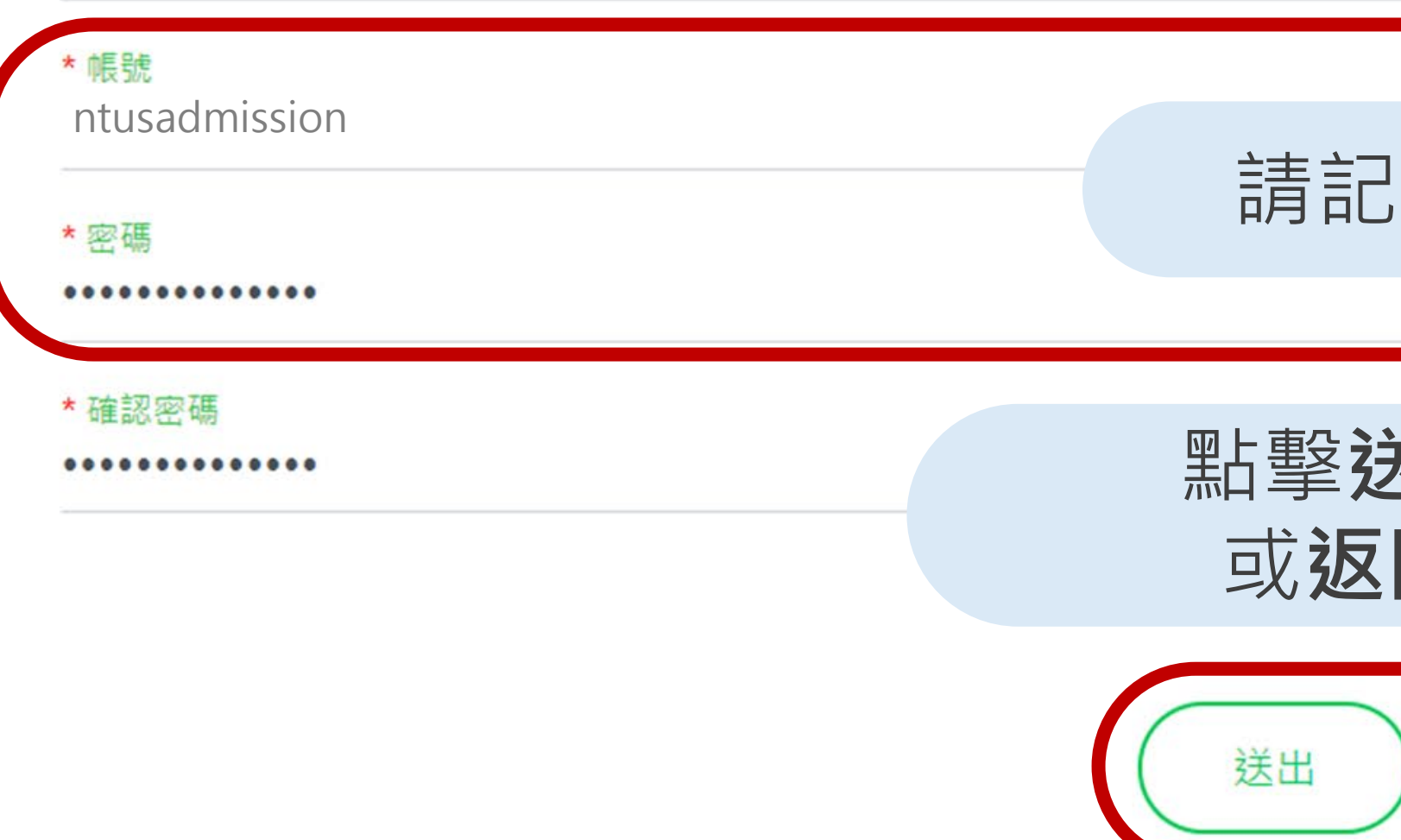

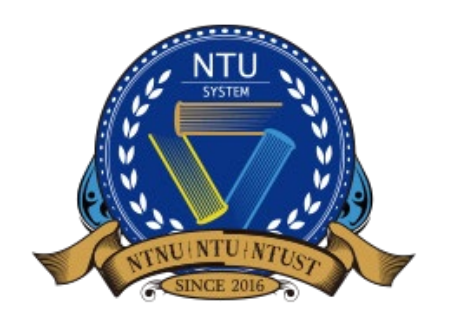

+886 (0)2-3366-2007#363

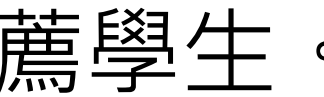

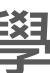

## **THILID THE SINGLES SALARED SALARED SALARED SALARED SALARED SALARED SALARED SALARED SALARED SALARED SALARED SALARED SALARED SALARED SALARED SALARED SALARED SALARED SALARED SALARED SALARED SALARED SALARED SALARED SALARED S**

• 當收到審核通過信件時,即可登入系統為貴校推薦學生。

### 臺大海推系統學校端申請後台審核通過 NTUS-Verification Passed

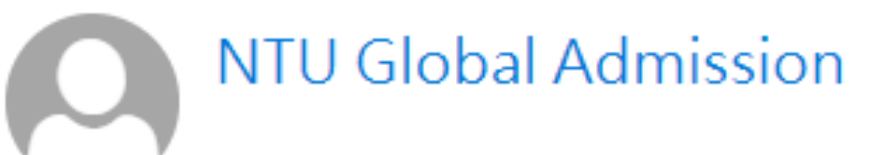

\*\*\* Chinese Version comes after English Version\*\*\* \*\*\*中文版在英文版之後\*\*\*

Dear Sir/Madam,

The school verification has been passed. Please log in NTUS Undergraduate Admission through Recommendation by Overseas Senior High Schools (http://oiasystem2.ntu.edu.tw/teacher) to recommend your students.

Yours sincerely,

Office of International Affairs **National Taiwan University** 

老師您好:

您已通過學校端帳號申請審核,可以開始登入推廌入學系統 (<u>http://oiasystem2.ntu.edu.tw/teacher</u>),為貴校推薦申請學生。

敬祝 教安

國立臺灣大學國際事務處敬上

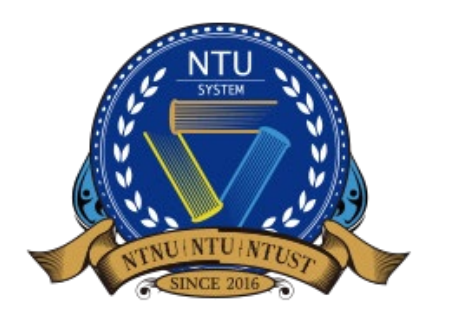

5

### **Hotal 系統介面**<br>**IA High School Recommendation**

### 自2021年起,為提升學校承辦人與學生介面使用體驗,推出新版操作介面。

**NTUS** ÷ example@ntu.edu.tw ▼ NTUS Undergraduate Admission High School Recommendation Academic Year 2024  $\Delta$ English 首頁 首頁 673 推薦申請生 這 作業程序說明 上傳推薦信 ▵ 歡迎登入臺大系統海外高中推薦入學推薦系統 學牛申請結果杳詢  $\triangle$ 申請期間: 2024年8月5日上午11時至2024年10月3日下午4時 推薦申請生 建立本次推薦學生的名單,完成後學生即  $(GMT+8)$ 歷年申請結果查詢 ₩ 可獲得帳號登入系統進行申請 1. 推薦申請生:請各位海外高中師長於本推薦系統點選「推 高中學校簡介資料  $\blacksquare$ 薦申請生」,完成貴校申請生推薦;學生會收到email通知 帳號密碼,即可登入系統開始申請流程。 2. 上傳推薦信:學生完成系所選擇後,您可以在「上傳推薦 ↑**功能**欄位 信」欄位看到該生名單和申請的系所,請針對每一個學生 上傳推薦信 學生選擇申請志願學校及學程後學校承辦 上傳對應系所之推薦信。必須於上述申請期間完成各申請 人需協助學生上傳推薦信 生申請各學系之推薦信上傳,方完成推薦報名。推薦信檔 案須為PDF檔,上限為10MB。 感謝您的協助和推薦,若有任何問題歡迎利用email諮詢: intadmission@ntu.edu.tw · 待上傳推薦信 6 待補件學生數量 (0)

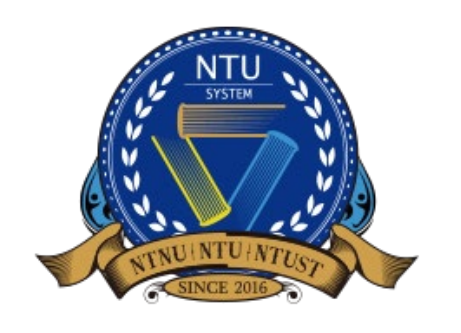

**National Taiwan University System Undergraduate Admission 臺大系統海外高中推薦入學**

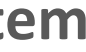

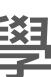

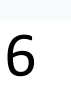

7

# **维護高中學校簡介資料 1/2** Wedergraduate Admission

### 請提供貴校資訊,以利我校進一步了解貴校概況。

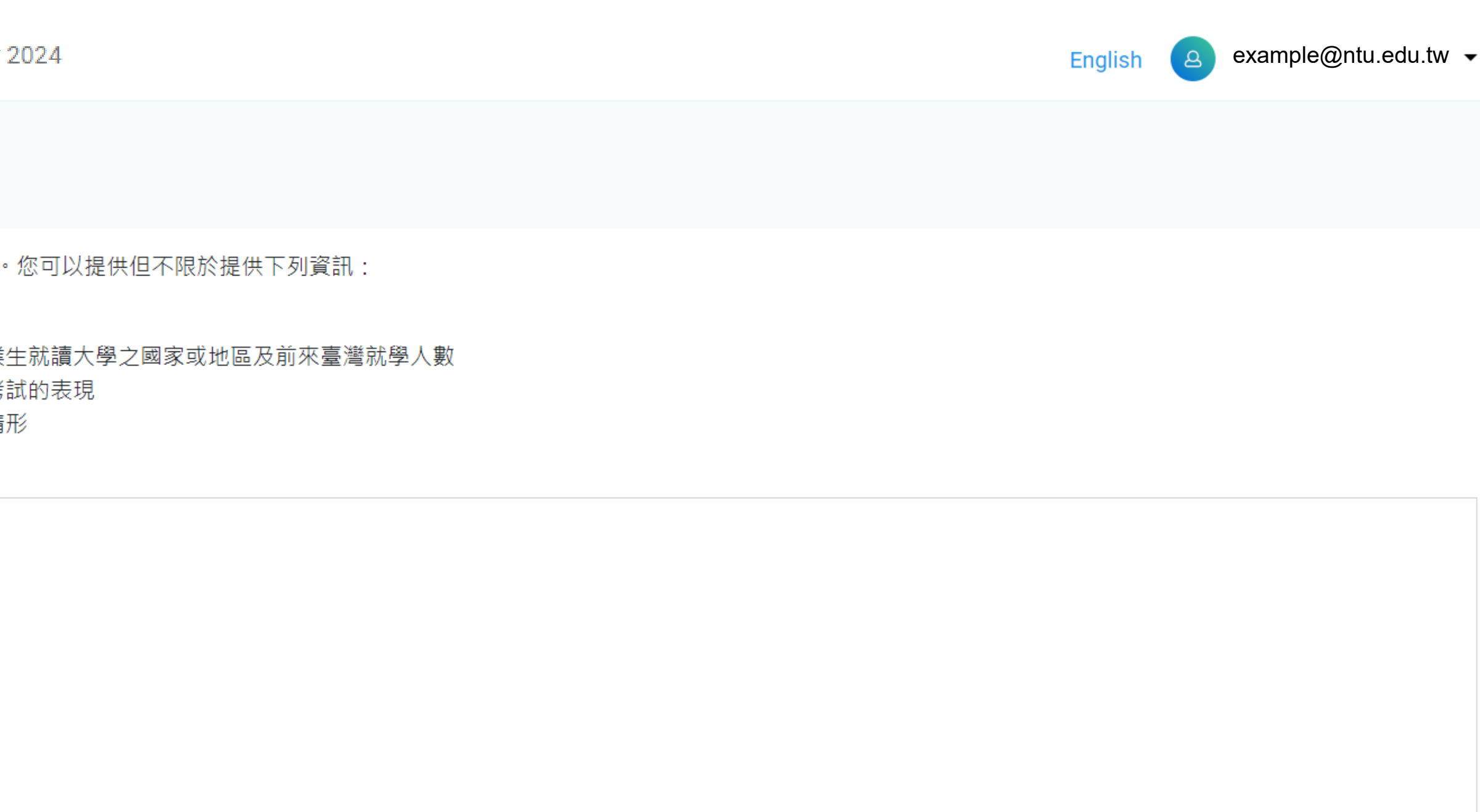

|<br>|<br>|<br>|

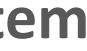

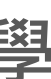

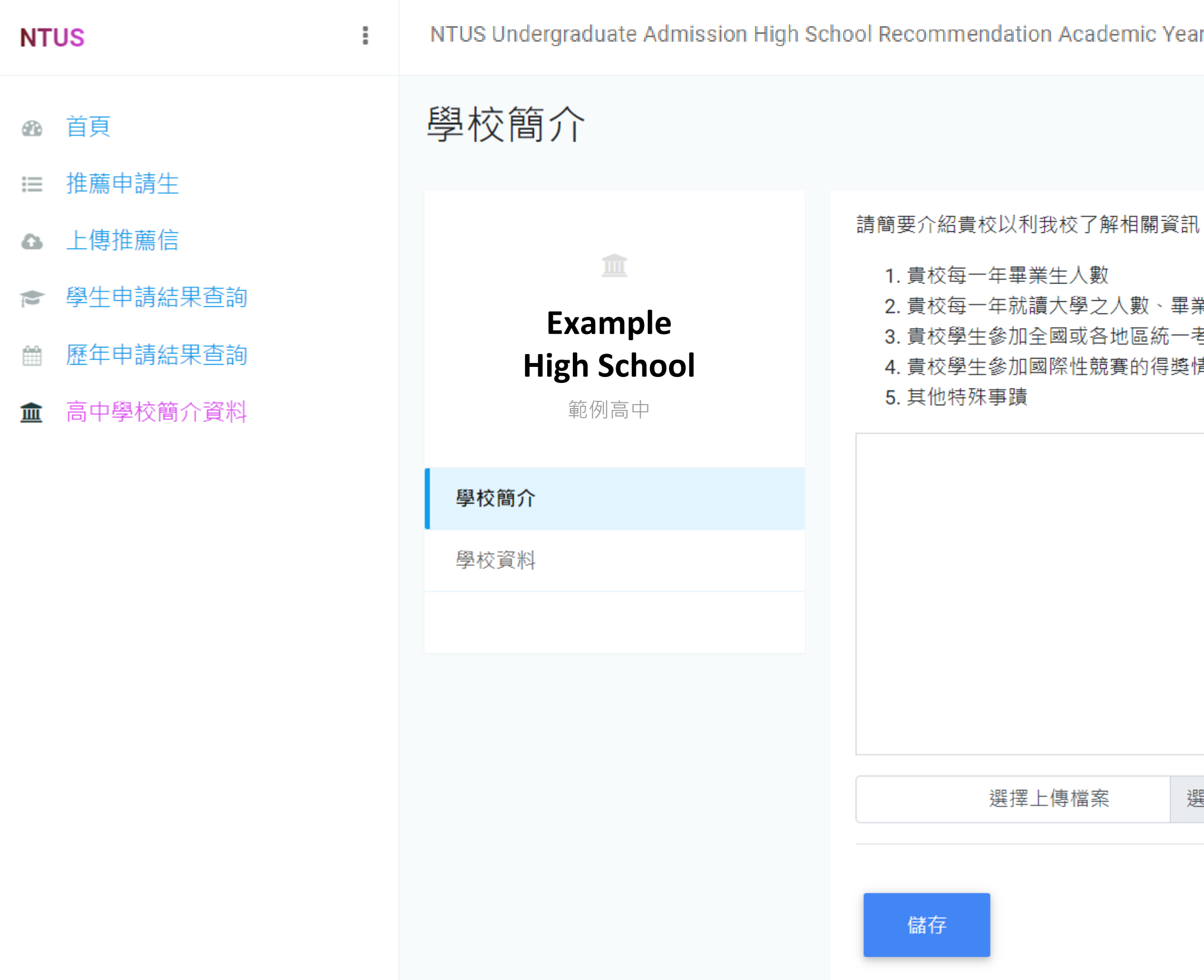

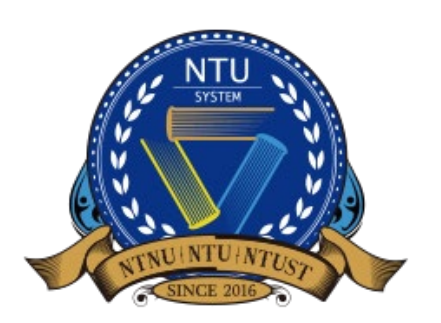

# **维護高中學校簡介資料 2/2** Wedergraduate Admission

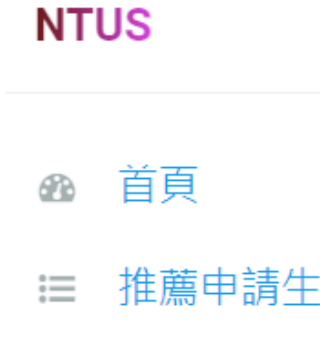

△ 上傳推薦信

← 學生申請結果查詢

÷

**till** 歴年申請結果查詢

血 高中學校簡介資料

**National Taiwan University System Undergraduate Admission 臺大系統海外高中推薦入學**

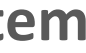

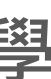

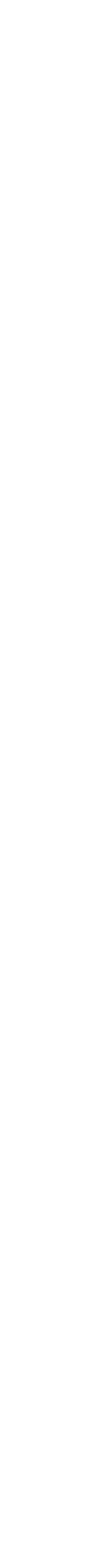

8

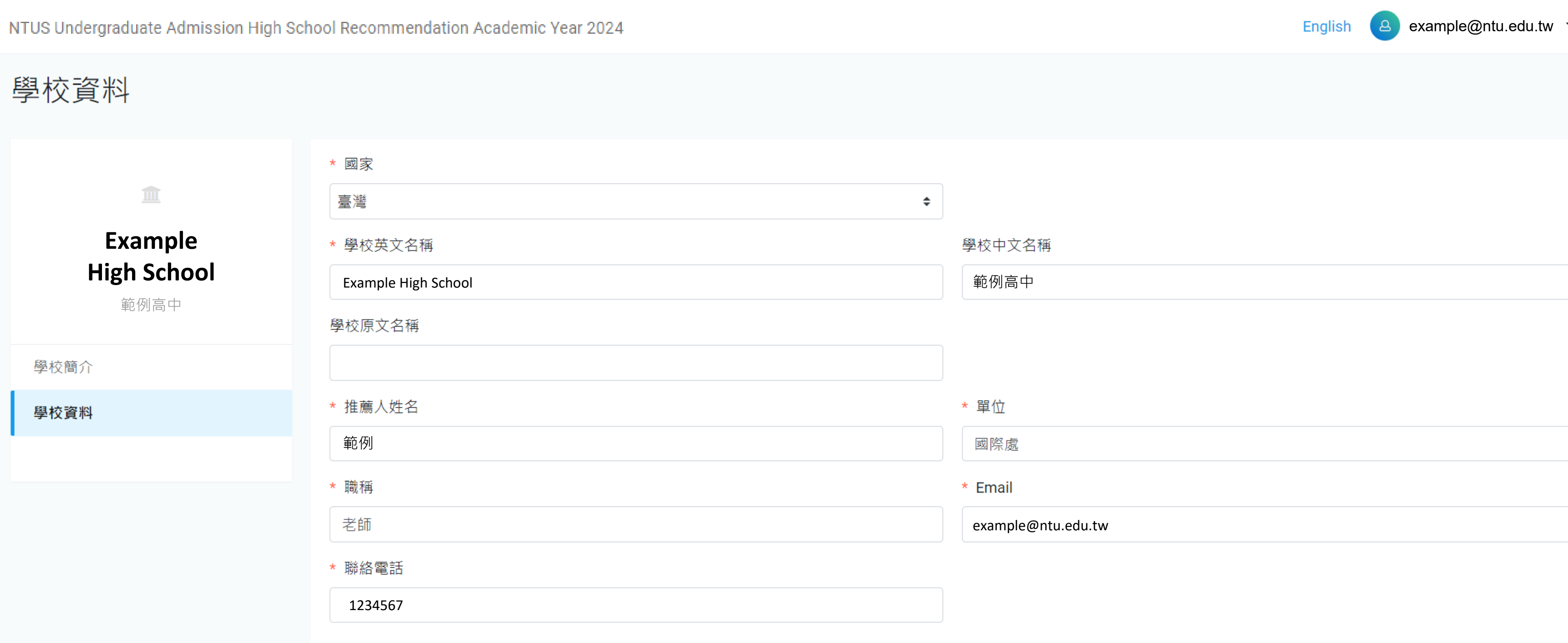

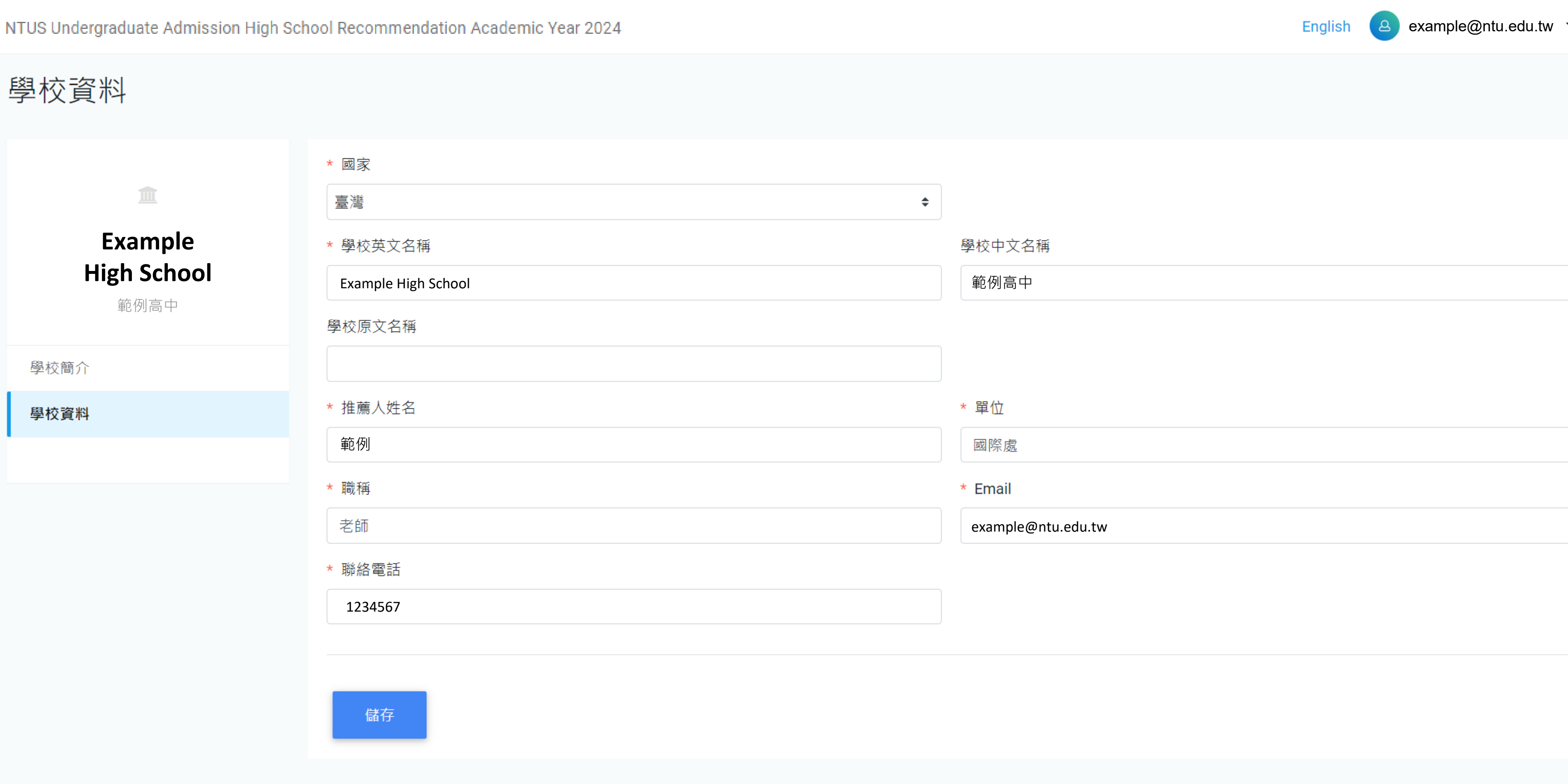

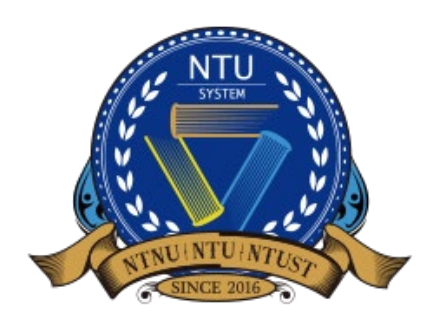

9

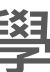

# **He define the definition of**  $\mathbf{f}$  $\mathbf{f}$  **and**  $\mathbf{f}$  $\mathbf{f}$  **and**  $\mathbf{f}$  $\mathbf{f}$  **and**  $\mathbf{f}$  $\mathbf{f}$  **and**  $\mathbf{f}$  $\mathbf{f}$  **and**  $\mathbf{f}$  $\mathbf{f}$  **and**  $\mathbf{f}$  $\mathbf{f}$  **and**  $\mathbf{f}$  $\mathbf{f}$  **and**  $\mathbf{f}$  **\mathbf{f}**

• 介面與功能說明,請點選+來新增學生資料。

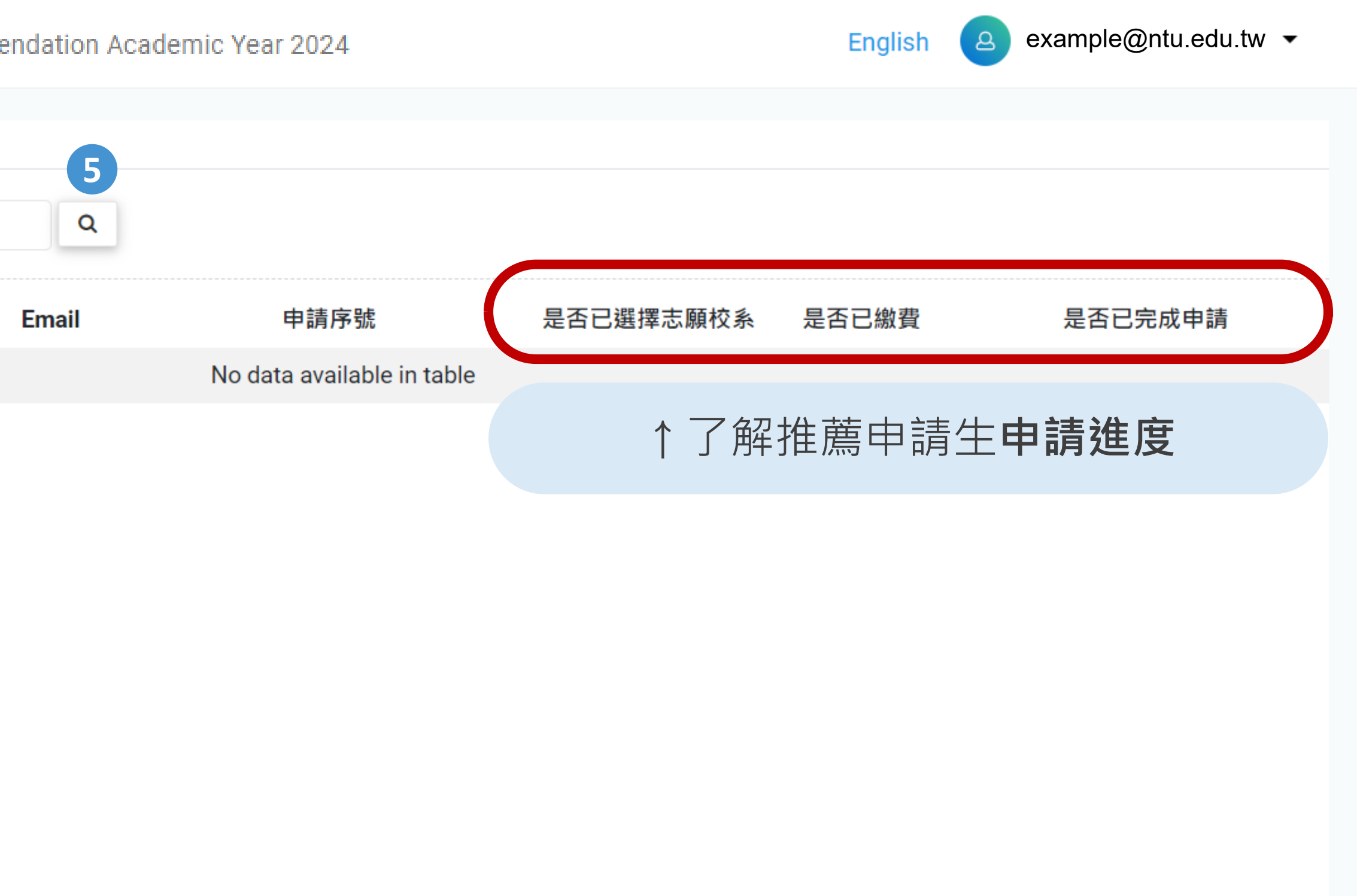

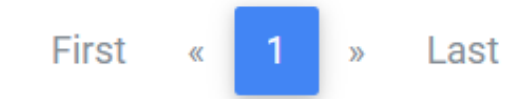

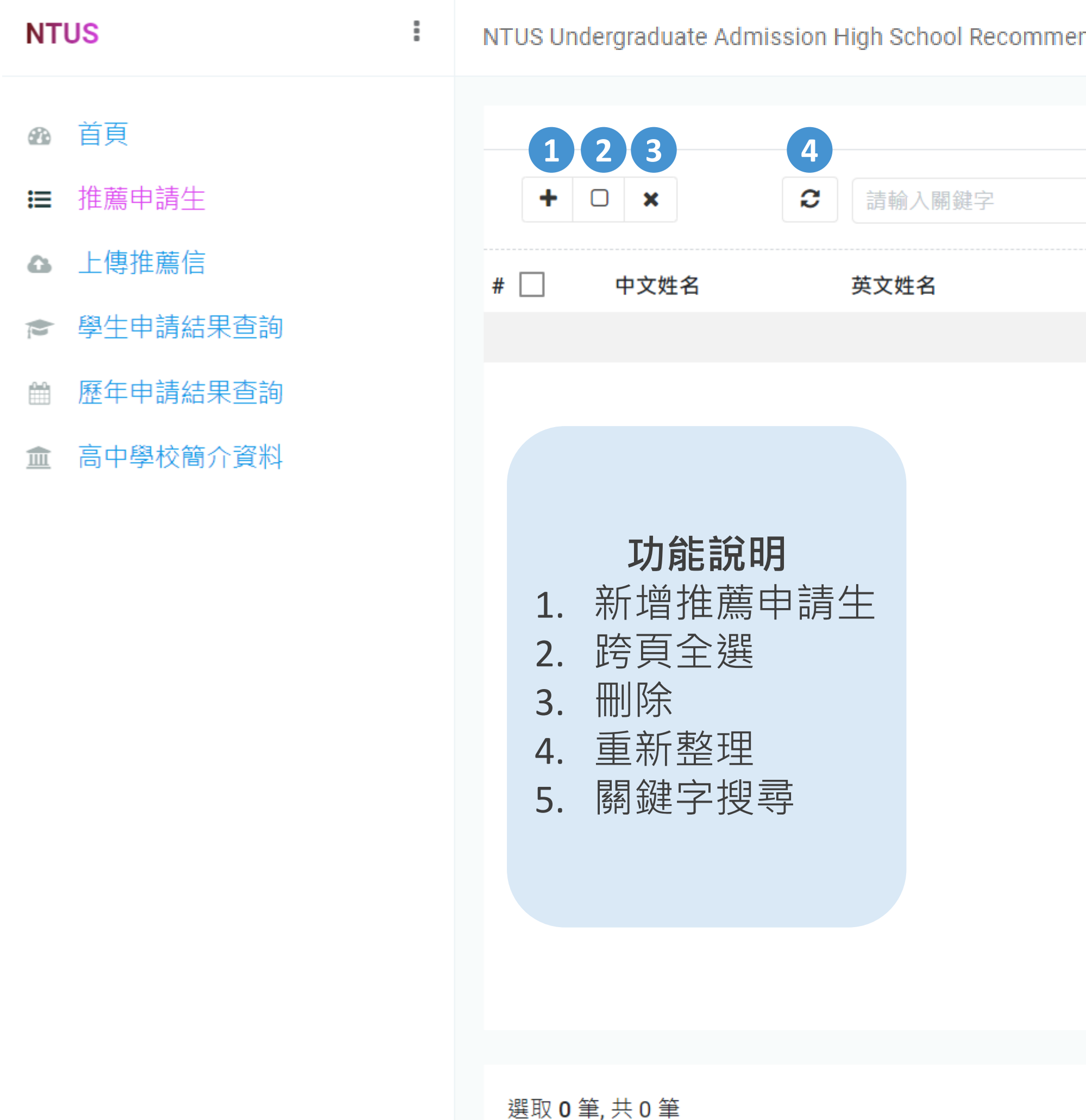

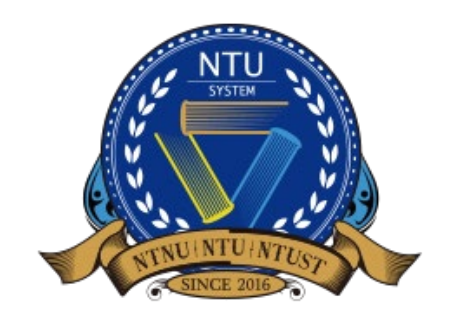

# THE THE THE THE  $\frac{1}{2/3}$   $\frac{1}{2^{1/3}}$   $\frac{1}{2^{1/3}}$   $\frac{1}{2^{1/3}}$   $\frac{1}{2^{1/3}}$   $\frac{1}{2^{1/3}}$   $\frac{1}{2^{1/3}}$   $\frac{1}{2^{1/3}}$   $\frac{1}{2^{1/3}}$   $\frac{1}{2^{1/3}}$   $\frac{1}{2^{1/3}}$   $\frac{1}{2^{1/3}}$   $\frac{1}{2^{1/3}}$   $\frac{1}{2^{1/3}}$   $\frac{1}{2^{1/3$

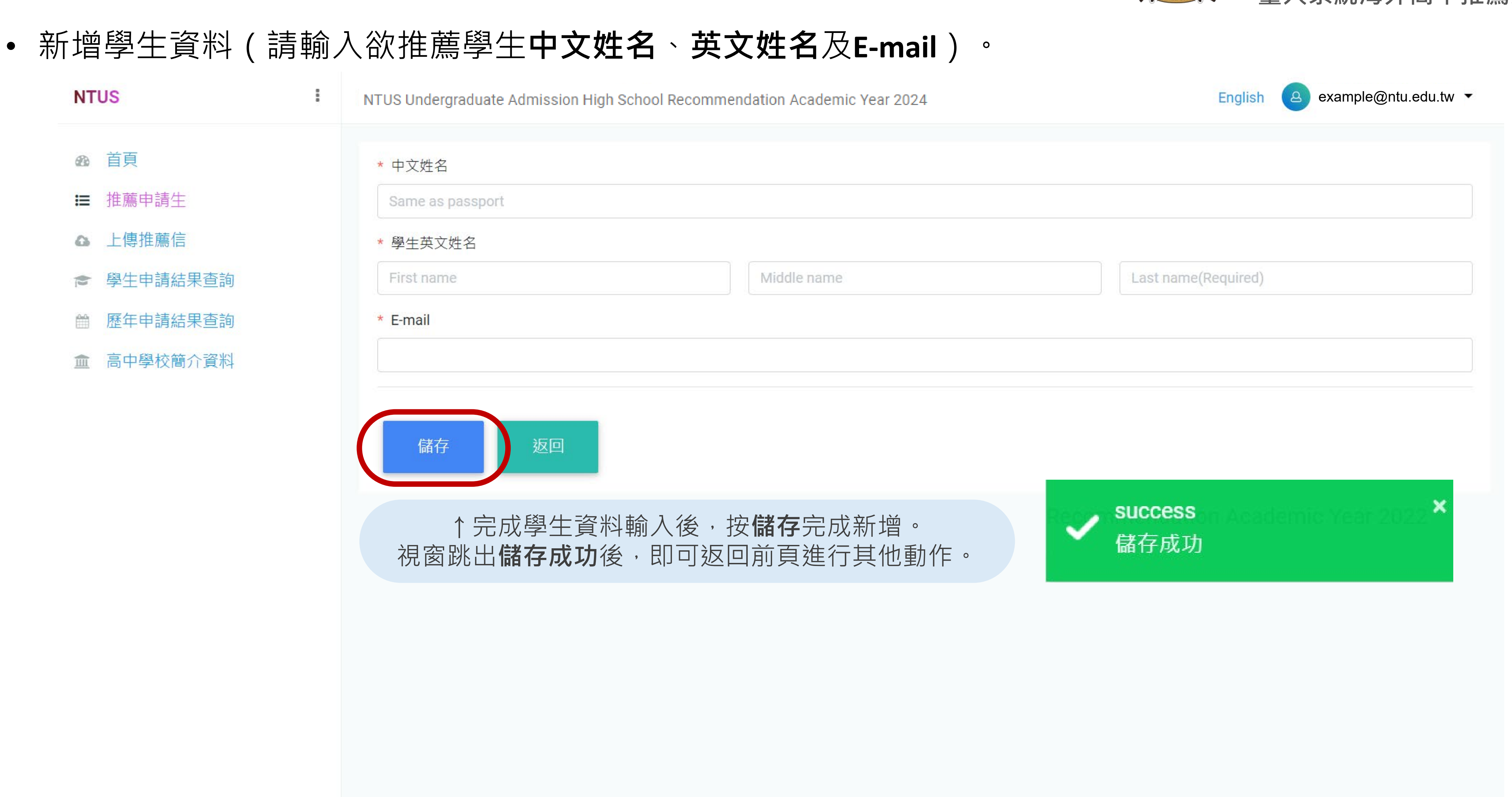

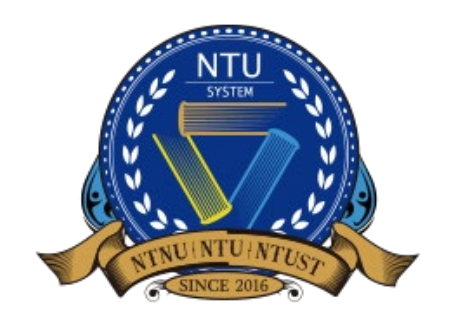

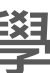

## **推薦申請生 3/3 臺大系統海外高中推薦入學**

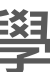

• 新增成功後,學生會同時收到E-mail通知該生**帳號( E-mail)**和**密碼(系統生成隨機文字)**。

臺大海推系統學生帳號密碼通知信 NTU System-Account and Password Info

**NTU Global Admission** 

**British College** 

\*\*\* Chinese Version comes after English Version\*\*\*

\*\*\*中文版在英文版之後\*\*\*

Dear Applicant,

Congratulations on being recommended by your high school teacher to apply for NTU System Undergraduate Admission through Recommendation by Overseas Senior High Schools. Please log in to the application system with the acco tw:2074/student). Make sure to submit your application by 4 pm, Octorber 3, 2024 (GMT+8)

**Account:** Password:

Best regards,

Office of International Affairs National Taiwan University

同學您好:

恭喜您獲得學校老師推薦參加「國立臺灣大學系統海外高中推薦入學」,請使用以下帳號密碼登入申請系統 (<u>http://ntu-oia-joint.dev.com.tw:2074/student</u>)。請於**2024年10月3日下午4時(GMT+8)**前確認送出您的申請件,逾期恕不受理

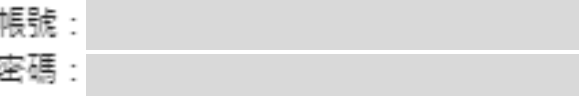

敬祝 順安

國立臺灣大學 國際事務處

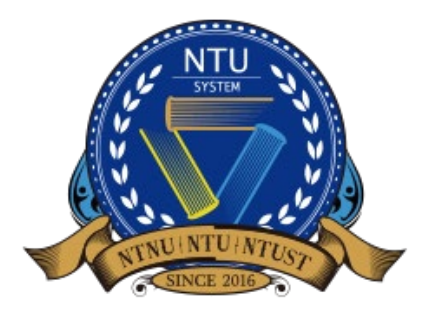

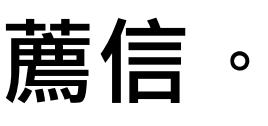

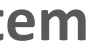

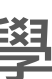

- 學生選定校系後,學校承辦人即可為學生**上傳推薦信**。
- 只有已經選定志願校系的學生,才會出現在此頁面。
- 可下載推薦信範本,或使用貴校的推薦信格式 ( 無格式限制 ) 。

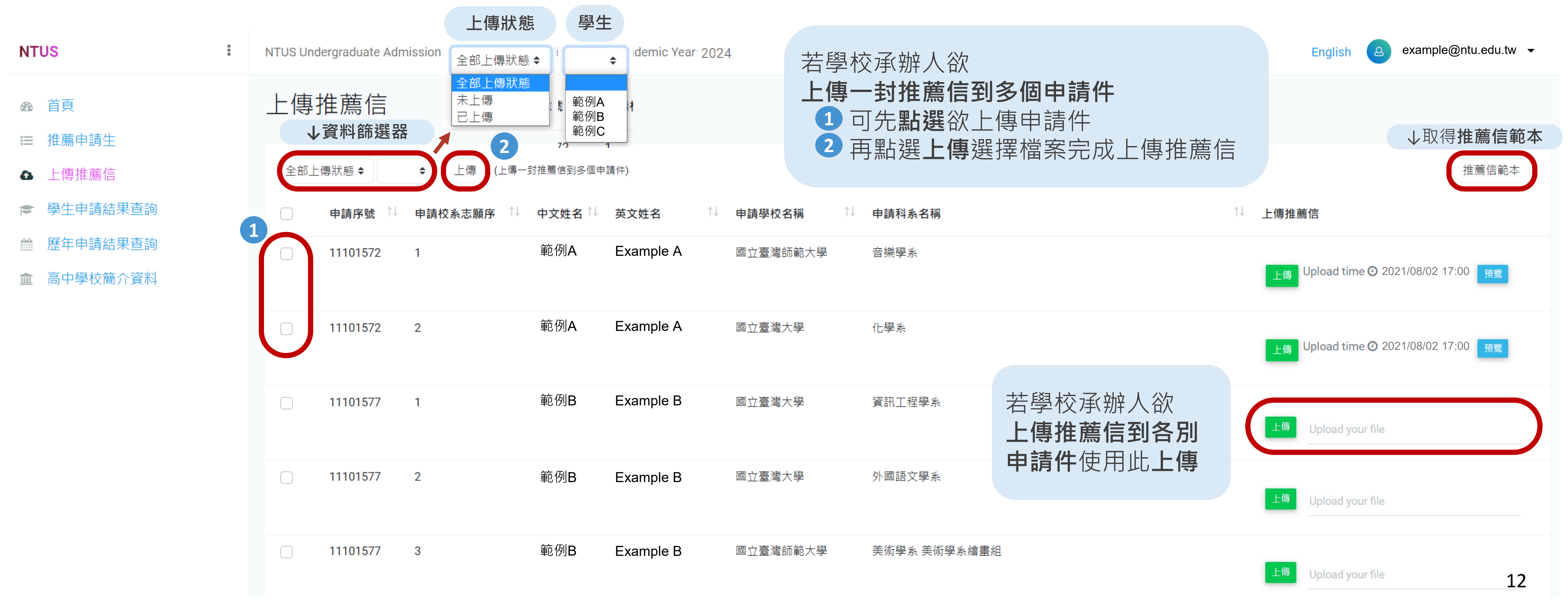

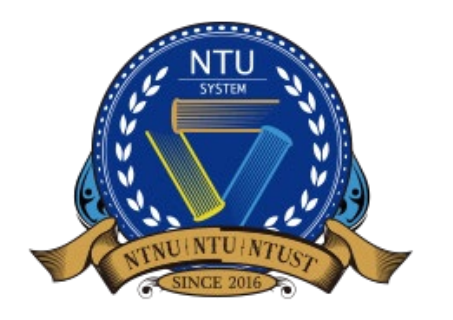

### **上傳推薦信**

↑了解推薦申請生申請狀態與進度

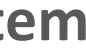

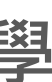

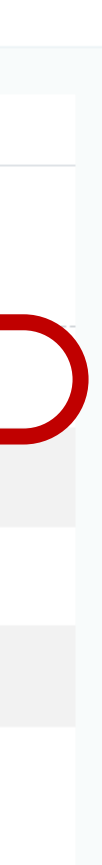

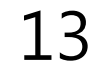

## 學生申請結果查詢

• 學校承辦人可透過此頁面查看**指定年度**的**學生申請進度、狀態與結果**

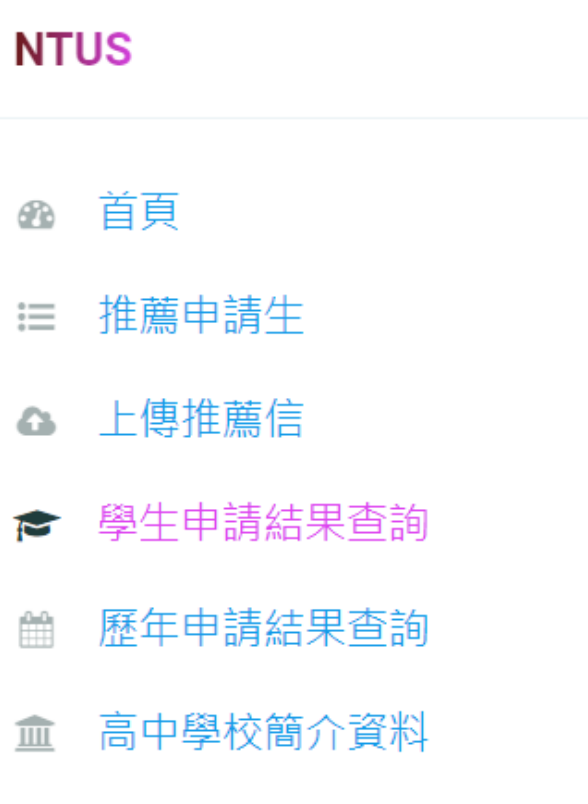

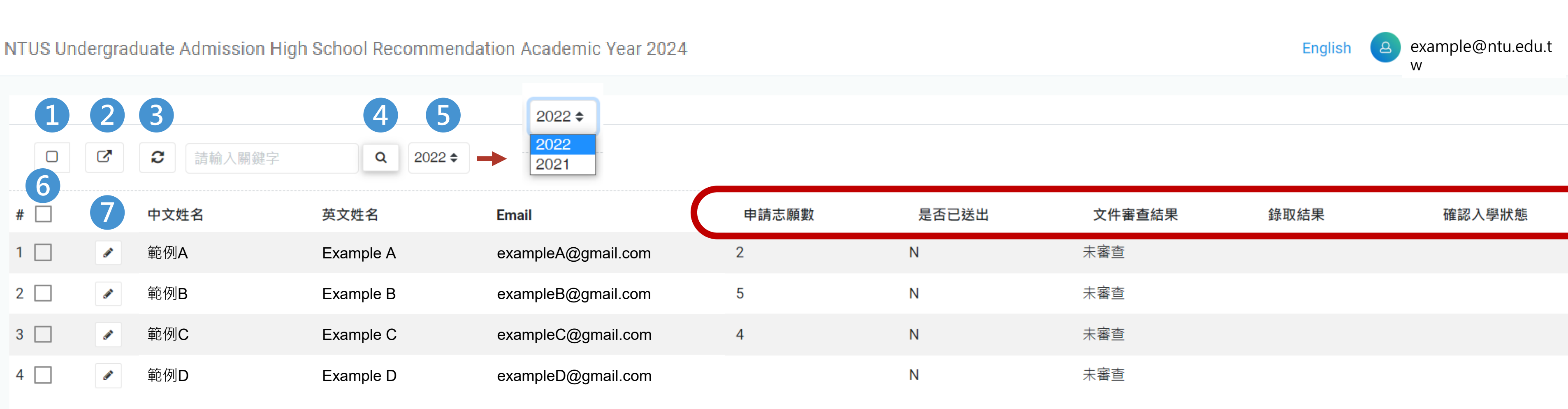

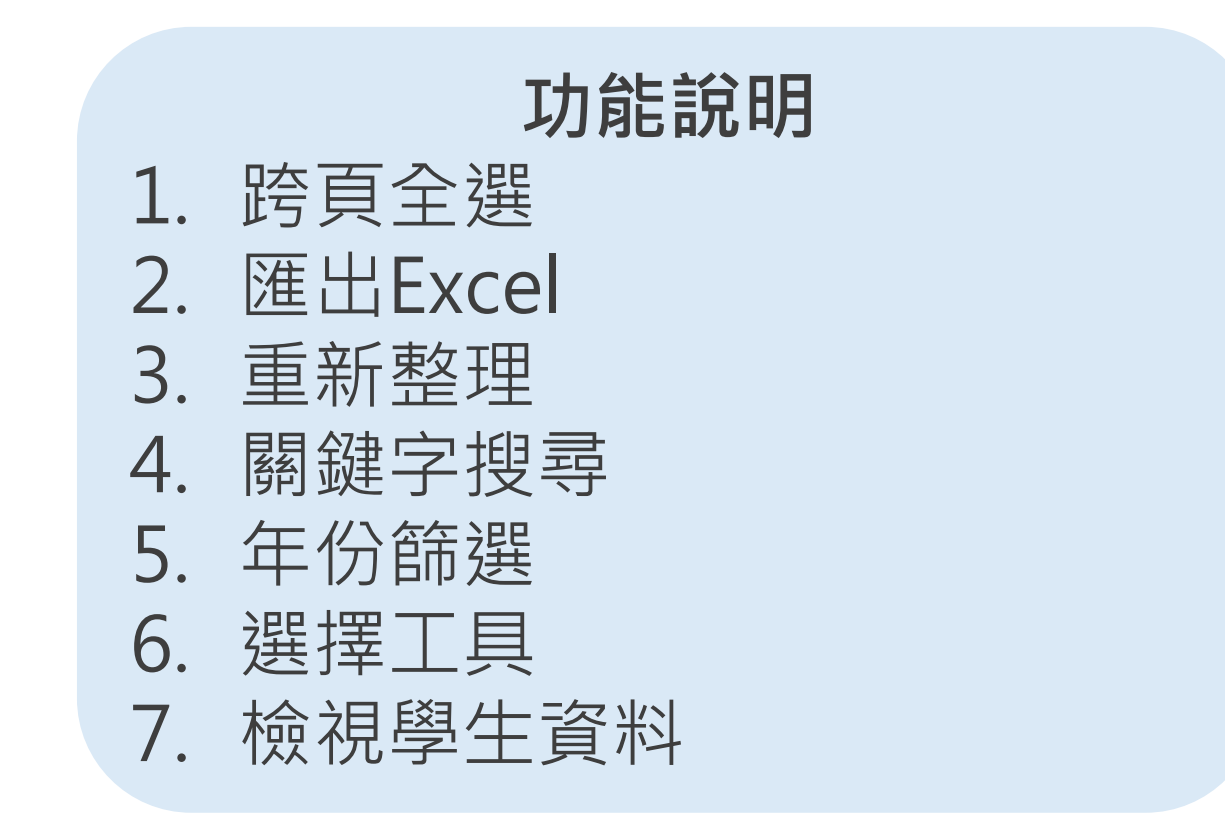

![](_page_12_Picture_6.jpeg)

![](_page_13_Picture_7.jpeg)

14

![](_page_13_Picture_52.jpeg)

![](_page_13_Picture_3.jpeg)

## **歷年申請結果查詢** — Sundergraduate Admission

• 學校承辦人可透過此頁面查看的**各年度**參與此入學管道的**申請、錄取、報到人數統計**

![](_page_14_Picture_0.jpeg)

![](_page_14_Picture_1.jpeg)

# 更多 **資訊**

![](_page_14_Picture_4.jpeg)

![](_page_14_Picture_9.jpeg)

**[intadmission@ntu.edu.tw](mailto:intadmission@ntu.edu.tw)**

![](_page_14_Figure_5.jpeg)

![](_page_14_Picture_6.jpeg)